#### Matematički programski paketi

 $\Omega$ 

Matematičke operacije sa vektorima i matricama

# Sabiranje i oduzimanje

- Operacije sabiranja (+) i oduzimanja (-) moguće je primeniti SAMO na vektorima iste dužine, ili za sabiranje i oduzimanje vektora i skalara
- Podsetimo se da matrice istog formata sabiramo (oduzimamo) tako što sabiramo (oduzimamo) elemente na istim pozicijama u matricama i rezultat je matrica istog formata.

#### Primeri u matlabu:

```
>> format compact; nizA=[1 2 3]; nizB=[-1 2 -2]; nizA+nizB, nizA-nizB
ans =0 \qquad 4 \qquad 1ans =2 \t 0 \t 5>> matricaA=[1 2;3 4]; matricaB=[4 5;0 1]; matricaA+matricaB
ans =5 \overline{7}3 - 5>> matricaA+nizA %ne mozemo sabirati matrice razlicitih formata
Error using +
Matrix dimensions must agree.
>> % OBRATITE PAZNJU - kada sabiramo matricu i broj, matlab svakom elementu matrice dodaje taj broj
>> matricaA=5, matricaB-7
matrixaA =-5
ans =-3 -2-7 - 6\gg ones (3) +4
ans =5 \qquad 5 \qquad 55 \qquad 5 \qquad 55 \qquad 5 \qquad 5
```
# Množenje matrica-podsećanje

- Matrice A i B možemo množiti samo ako je broj kolona matrice A jednak broju vrsta matrice B, tj. kada je matrica A formata mxk B mora biti formata kxn, i rezultat će biti matrica C formata mxn
- Množenje matrica nije komutativno
- Kvadratne matrice možemo stepenovati  $A^n = AA \dots A$
- Matricu množimo brojem tako što svaki njen element pomnožimo tim brojem

#### Primeri u matlabu:

```
\gg A=[1 2 3;2 4 2; 5 6 1; 4 7 2]
  A =1 \t2 \t32 \qquad \quad 4 \qquad \quad 25 \qquad 6 \qquad 14 \qquad 7 \qquad 2>> % da AB bilo definisano matrica B mora biti formata 3xk
  \gg B=[2 3; 3 4; 1 1]
  B =2^{\circ} 3
       3 \quad 41 \quad 1>> % mnozenje matrica oznacava se sa *
  >> A*Bans =11 14
      18 24
      29 40
      31 42
  >> B^*AError using \starInner matrix dimensions must agree.
fx \gg
```
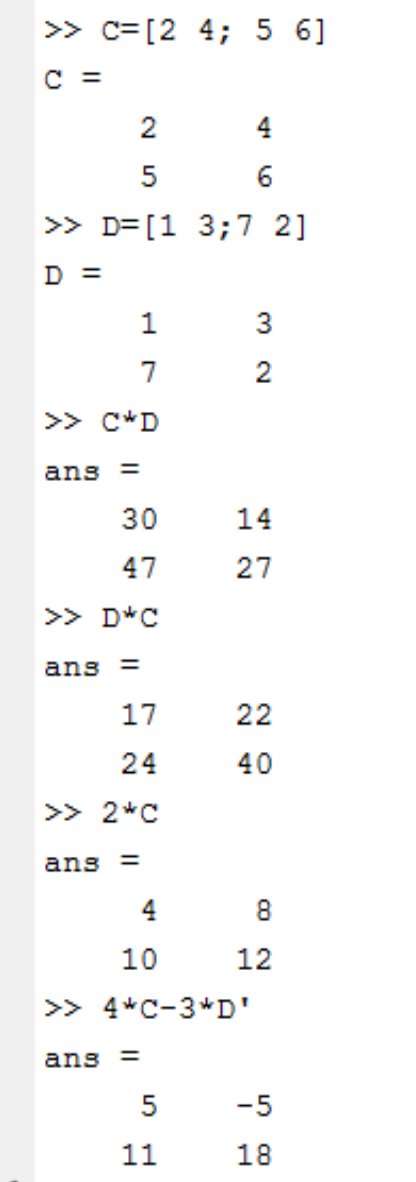

 $A =$  $1 \t 2 \t 3$  $\gg$  B=[3;5;7]  $B =$  $\overline{3}$ -5  $7\overline{ }$  $>> A*B$ ans  $=$ 34  $>> B^*A$  $ans =$  $3 \t6 \t9$  $5 -$ 10 15  $7<sup>7</sup>$ 14 21 >> % postoji i operacija dot  $>> C=[4 \ 5 \ 6]$  $C =$ 4 5 6  $\gg$  A\*C Error using  $\sqrt{\phantom{a}}$ Inner matrix dimensions must agree.  $>>$  dot  $(A, C)$ ans  $=$ 32  $fx \gg$ 

## Operacije tipa "element po element"

- Sabiranje i oduzimanje su po definiciji operacije "element po element"
- Množenje matrica nije, zato uvodimo .\* operaciju na sledeći način

$$
[a_1 a_2 ... a_n] * [b_1 b_2 ... b_n]
$$
  
=  $[a_1 b_1 a_2 b_2 ... a_n b_n]$ 

 Slično uvodimo deljenje element po element ./, stepenovanje element po element .^

```
E f Darind Files
                                      New Variable
                                                         Analyze Code
                          \overline{A}⊞
                                                                                 (O) Pref
                                       \rightarrow Open Variable \rightarrow\triangleright Run and Time
                                                                           Layout Fig. Set
                          Import
                                 Save
    New
          Open E Compare
New.
                          Data Workspace 2 Clear Workspace •
                                                         Clear Commands -
Script
           FILE
                                     VARIABLE
                                                               CODE
                                                                               ENVIRONME
→ B 2 | b C: > Users > pc2012 > Documents > MATLAB >
  >> format compact
  >> A=[1 2 3 4]; B=[2 3 -1 4];
  >> A.*Bans =6 - 3 16
        2^{\circ}>> A.\B{B}ans =2.0000 1.5000 -0.3333 1.0000\gg A./B
  ans =0.5000 0.6667 -3.0000 1.0000>> A.ABans =1.0000 8.0000 0.3333 256.0000
  >> A^{\wedge}BError using ^
  Inputs must be a scalar and a square matrix.
  To compute elementwise POWER, use POWER (.^) instead.
fx \gg 1
```
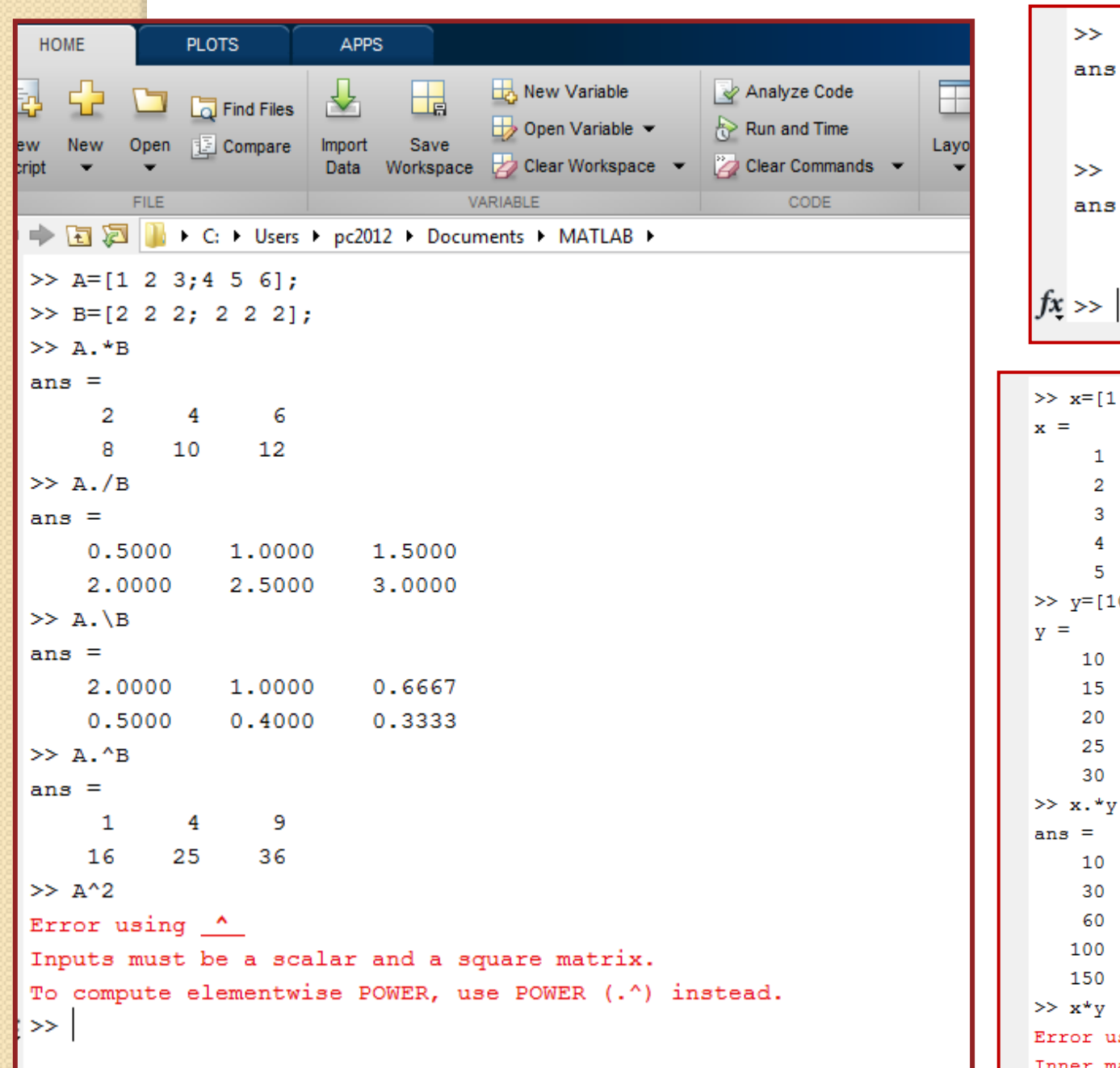

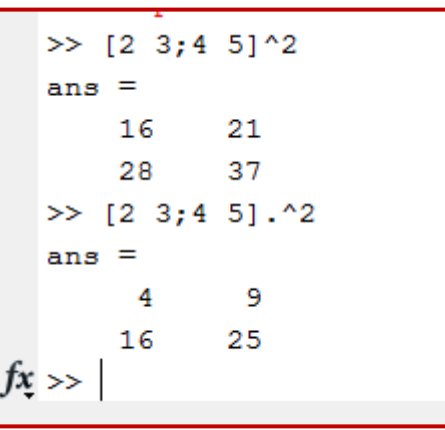

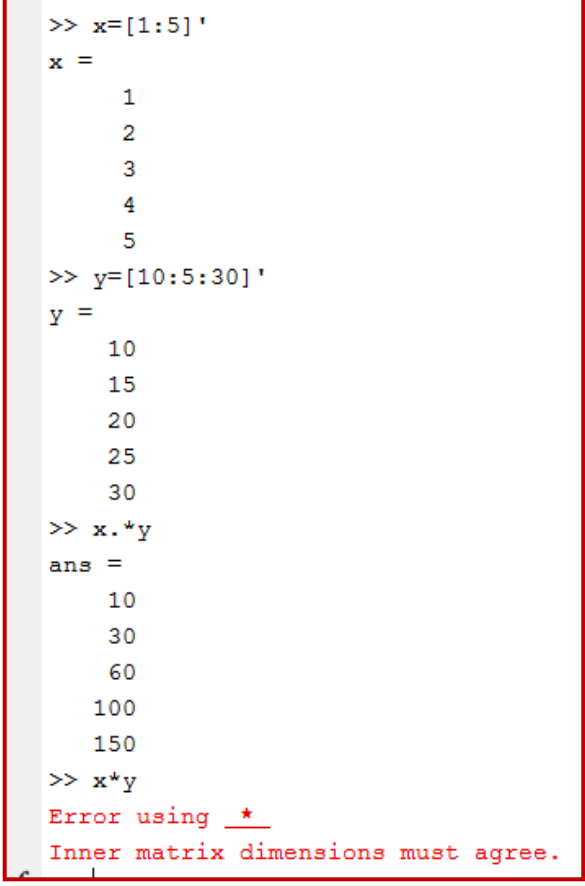

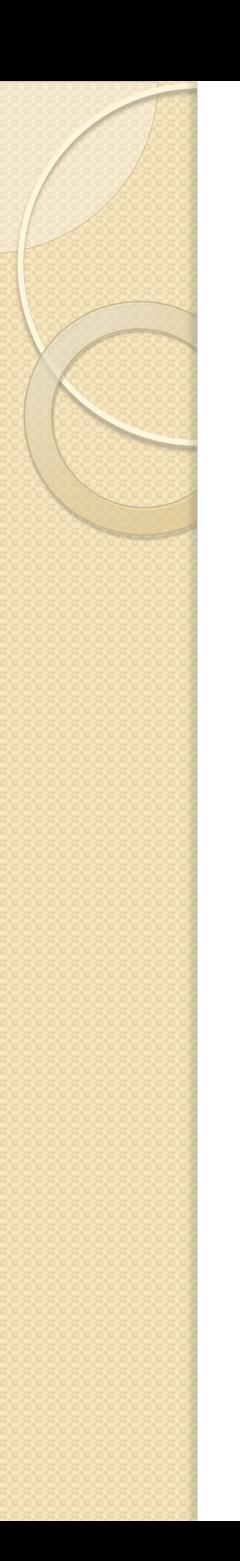

## Zadaci za vežbu:

- Gilat : sample problems 3-1 do 3-3 pročitati kod kuće
- Gilat : 3.9 problems uraditi zadatke 1-5, 9-14, 19, 21, 23, 25, 26
- Izračunati sumu 1  $n^2$ 10000  $\frac{10000}{n=1}$ .
- Izračunati sumu  $(-1)^{n-1}$  $\overline{n}$ 10001  $\frac{10001}{n} \frac{(1)}{n}$

## Inverzna matrica - podsećanje

- **Inverzna matrica kvadratne matrice A je** matrica B istog formata takva da je AB=E
- Kvadratna matrica A ima inverznu matricu ukoliko je njena determinanta različita od nule
- $\bullet$  Obično je označavamo sa  $A^{-1}$
- Matlab izračunava inverznu matricu matrice A ili kucanjem  $A^{-1}$  ili naredbom  $inv(A)$

```
\gg B=[8/3 5; 2/3 3]
   \gg M=[2 \ 1 \ 4;4 \ 1 \ 8;2 \ -1 \ 3]B =M =2.6667 5.0000
                1 \quad 4\overline{2}0.6667 3.0000
         4 \quad 1 \quad 8\gg inv(B)
         2<sup>2</sup>-1 3
                                                          ans =0.6429 -1.0714>> % proverimo najpre da li je det (M) = 0
                                                            -0.1429 0.5714
   \gg det (M)
                                                          \gg ans*B
   ans =ans =2
                                                             1.0000 - 0.0000>> M^{\wedge} (-1)0 \quad 1.0000\gg C=[4 2;2 1]
   ans =C =5.5000 -3.5000 2.00004\overline{2}2.0000 -1.0000 0
                                                               2 \quad 1-3.0000 2.0000 -1.0000\gg inv(C)
   >> %proverimo da li je M*M^(-1) =E
                                                          Warning: Matrix is singular to working precision.
   \gg ans*M
                                                          ans =Inf Inf
   ans =Inf Inf
             \sim 0
         1\circ\gg det (C)
         \mathbf{0}\mathbf{1}\overline{0}ans =\mathbf{1}\overline{0}\mathbf{0}\mathbf{0}fx \ggfx \gg
```
## Matrične jednačine i deljenje matrica u matlabu

- Rešenje matrične jednačine AX=B, ukoliko je det(A) različita od nule, je  $X = A^{-1} B$ . U matlabu zapisujemo ili sa  $X = A^{-1} * B$  ili X=A\B (levo deljenje) i ovako zapisane operacije daju isti rezultat ali ih matlab drugacije izvršava
- Rešenje matrične jednačine XA=B, ukoliko je det(A) različita od nule, je X=  $BA^{-1}$ . U matlabu zapisujemo ili sa  $X = B * A^{-1}$  ili X=A/B (desno deljenje)

### Zadatak – rešiti sistem linearnih jednačina:

- $\bullet$  3x + 2y z = 10, -x + 3y + 2z = 5,  $x - y - z = -1$
- Možemo sistem zapisati i kao matričnu jednačinu AX=B, gde je

$$
A = \begin{bmatrix} 3 & 2 & -1 \\ -1 & 3 & 2 \\ 1 & -1 & -1 \end{bmatrix}, X = \begin{bmatrix} x \\ y \\ z \end{bmatrix}, B = \begin{bmatrix} 10 \\ 5 \\ -1 \end{bmatrix}
$$

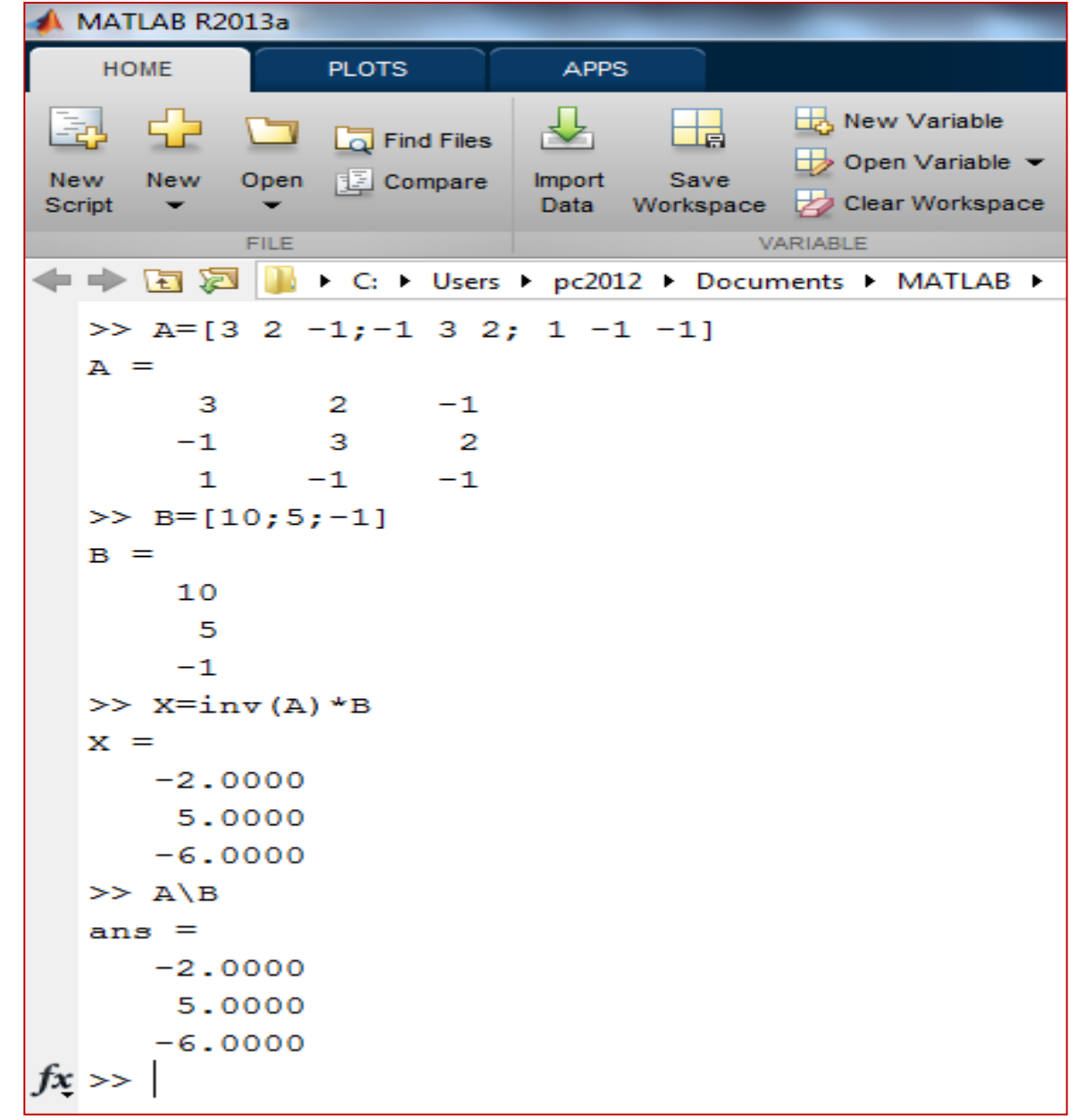

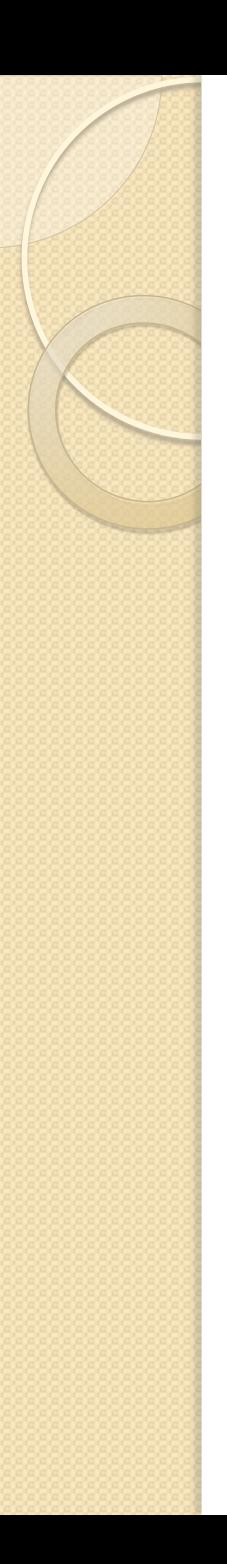

#### Napomene:

- Postoji i naredba linsolve(A,b) koju koristimo za rešavanje sistema linearnih jednačina Ax=b
- Ukoliko sistem linearnih jednačina ima više rešenja Matlab to neće isticati, već daje jedno rešenje
- Ukoliko sistem linearnih jednačina nema rešenja, Matlab će vratiti najbliže približno rešenje

```
MATLAB R2013a
                PLOTS
    HOME
                              APPS
                                           New Variable
                                                              Analyze Code
                                    ⊞
      52
                             ᅸ
 國
                 Find Files
                                                                                       O Preferences
                                           \Rightarrow Open Variable \blacktriangleright\mathbb{R} Run and Time
           Open E Compare
                            Import
                                    Save
 New
      New
                                                                                 Layout A Set Path
                            Data Workspace Dear Workspace
                                                             Clear Commands
Script
       \overline{\phantom{0}}VARIABLE
            FILE
                                                                    CODE
                                                                                     ENVIRONMENT
→ F E E I I F C: F Users P pc2012 P Documents P MATLAB P
   >> % primer sistema koji ima beskonacno mnogo resenja
   \gg A=[1 -1 1; 2 3 -2]
   A =\mathbf{1}-1 1
         \overline{2}3 -2>> B=[10;0]B =10
         \mathbf{O}\gg linsolve (A, B)ans =6.0000
      -4.0000>> %resenje je i x=4, y=4, ... i svaki par koji zadovoljava 4*x1+x2=20
   >> %resenje je i x=4, y=4, ... i svaki par koji zadovoljava 4*x1+x2=20, x3=10
   >> %primer sistema jednacina koji nema resenje
   \gg C=[1,-1;1,2;1,3];
   >> D=[2 \ 0 \ 2]';
   \gg linsolve (C, D)
   ans =1.5385
      -0.1538f_x \gg % ali matlab nam ipak ispisuje neko "najblize" resenje!!!
```
#### Neke od ugrađenih funkcija u Matlab-u za rad sa nizovima i matricama

- max(A), min(A) vraća vrednost maximalnog odnosno minimalnog elementa u nizu A
- $\bullet$  [d,n]=max(A) vraća kao d maximalnu vrednost elementa u A i kao n poziciju tog elementa u nizu
- sum(A) vraća sumu svih elemenata niza A
- mean(A) vraća srednju vrednost elemenata u nizu A
- sort(A) sortira niz A u neopadajućem redosledu

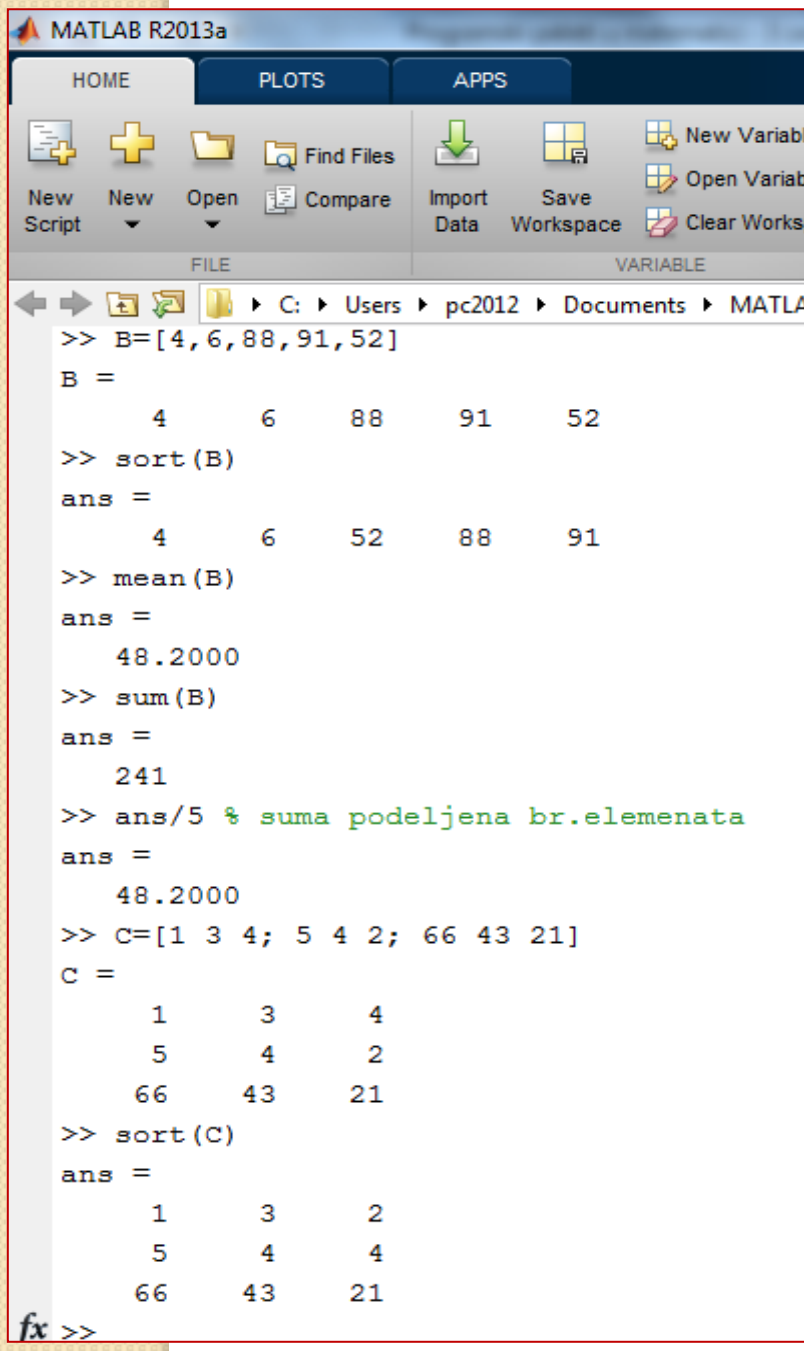

```
>> A=[1 4 6 74 2]A =\begin{array}{ccccccccccccccccc} & & & & & 1 & & & 4 & & & 6 & & 74 & & 2 \end{array}\gg max (A)
ans =74\gg [C, n] = max (A)
C =74n =\overline{4}>> [D,m]=min(A)D =\qquad \qquad \textbf{1}m =\overline{\phantom{a}}
```
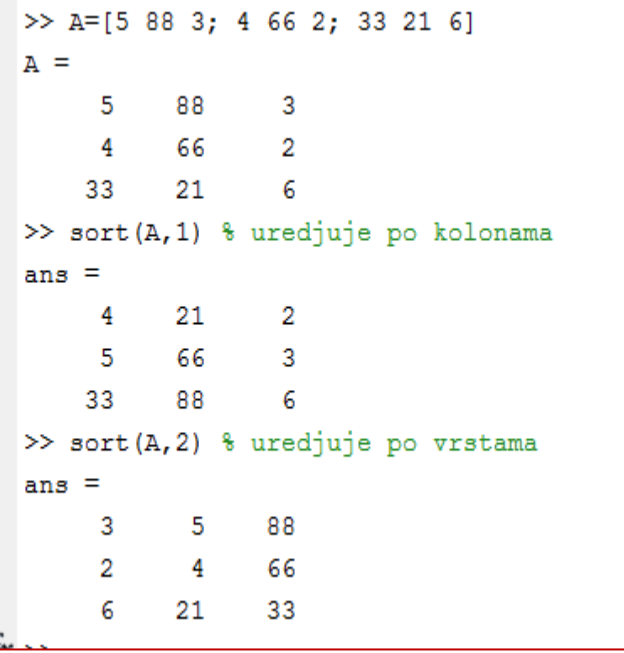

#### Neke komande za generisanje slučajnih promenljivih

- rand generiše slučajnu veličinu između 0 i 1
- rand(1,n) generiše n slučajnih veličina između 0 i 1
- rand(n) generiše elemente kvadratne matrice reda n između 0 i 1
- rand(n,m) generiše elemente matrice reda nxm između 0 i 1
- randperm(n) generiše elemente niza dužine n kao slučajnu permutaciju od 1 do n
- randi(imax) generiše slučajnu celobrojnu veličinu između i imax
- randi([imin,imax],m,n)

```
PLOTS
    HOME
                                    APPS
                                  ᅸ
                                                   New Variable
                                                                           Analyze Code
                                           H
 lā.
                                                                                                   \pm\Box Find Files
                                                                                                         (O) Preferen
                                                   Open Variable \blacktrianglerightRun and Time
              Open Compare
                                  Import
                                           Save
                                                                                                 Layout Set Path
       New
 New
                                  Data Workspace 2 Clear Workspace - 2 Clear Commands -
 Script
         ٠
                                                 VARIABLE
                                                                                   CODE
              FILE
                                                                                                      ENVIRONMENT
   \Rightarrow \boxed{1} \quad \boxed{2} + C: > Users > pc2012 > Documents > MATLAB >
   \gg rand
    ans =0.8147
   \gg rand
    ans =0.9058
   \gg rand (1,5)
    ans =0.1270 0.9134 0.6324 0.0975 0.2785\gg rand (3)
    ans =0.5469 0.1576 0.4854
        0.9575 0.9706 0.8003
         0.9649 0.9572
                                       0.1419
   \gg randperm(6)
    ans =1 \quad 5 \quad 3 \quad 24
           6
   >> %ukoliko nam je potreban slucajno izabran broj iz (a,b)
   >> 4+rand* (5-4)
    ans =4.8491
   >> % generisati niz v od 6 elemenata sl.izabranih iz (-5,3)
   \rightarrow \sqrt{5} \sqrt{3} \sqrt{(-5)} \sqrt{4} \sqrt{2} \sqrt{4} \sqrt{2} \sqrt{2} \sqrt{2} \sqrt{2} \sqrt{2} \sqrt{2} \sqrt{2} \sqrt{2} \sqrt{2} \sqrt{2} \sqrt{2} \sqrt{2} \sqrt{2} \sqrt{2} \sqrt{2} \sqrt{2} \sqrt{2} \sqrt{2} \sqrt{2} \sqrt{2} \sqrt{2}\mathbf{v} =
                                                                   -1.86222.4719
                        0.42991.0619
                                                      0.9451
                                                                                    0.2438
J^x
```
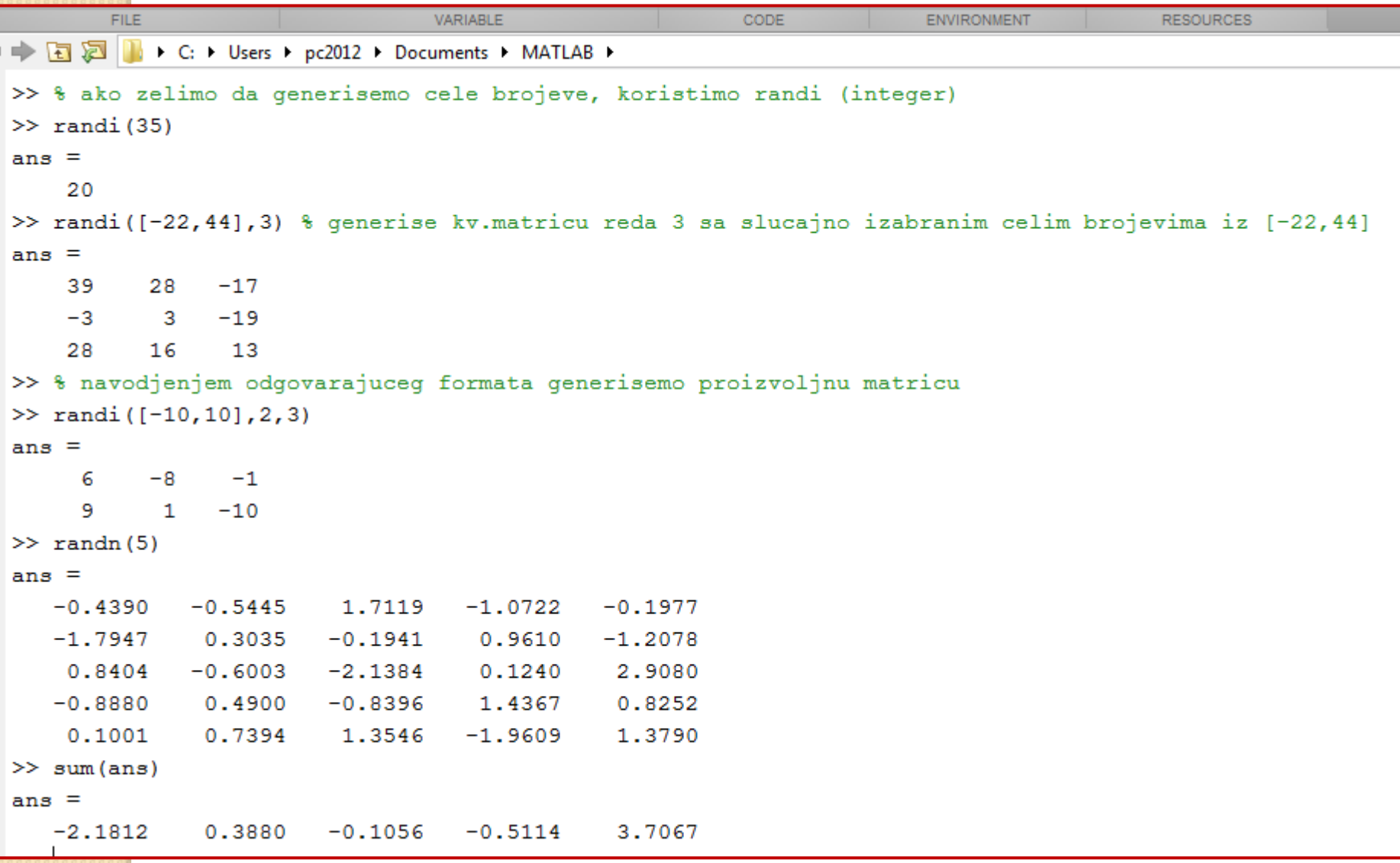

# "Sparse" matrice

- Ponekad je potrebno generisati matrice velikog formata čiji elementi su većinom jednaki 0. To radimo naredbom sparse(i,j,v) – gde sa i,j biramo koordinate elementa koji će imati vrednost v, dok će svi ostali elementi biti jednaki 0.
- Obratiti pažnju da i i j mogu biti i nizovi!

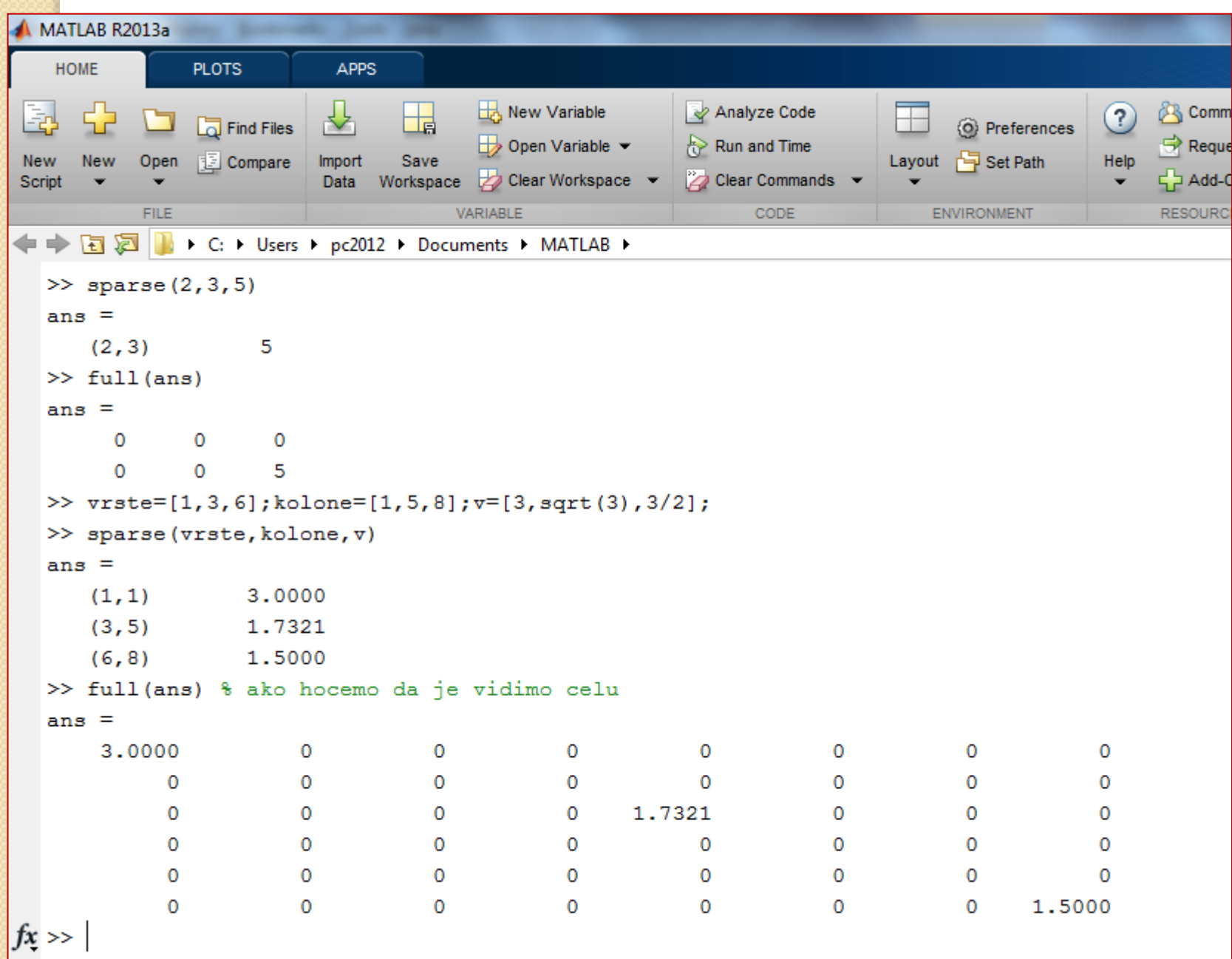

# Zadaci za vežbu:

- Gilat : sample problems 3-4 i 3-5 pročitati
- Gilat : 3.9 problems uraditi zadatke 27, 28, 29, 31, 32
- Generisati slučajnu matricu reda 10 sa najviše dvocifrenim celobrojnim vrednostima, zatim u svakoj koloni odrediti najveće elemente i najmanji od njih, kao i najmanje elemente po vrstama i najveći od njih.